# **XML Options for Sync**

There are some advanced sync options to control the behavior of FileCloud Sync. Only use an option if you need its function since some of the options are experimental.

For administrators: Most of these options are also available for [ServerSync,](https://www.getfilecloud.com/supportdocs/display/cloud/FileCloud+ServerSync) and you can add them to the file %APPDATA% ⊕ \FileCloudServerSync\syncclientconfig.xml. If an option is not available for ServerSync, it is indicated in the NOTES column in the table below.

To enable these options open the syncclientconfig.xml and add the following entries

#### The file is available at the following location

- **Windows:** %APPDATA%\FileCloudSync\syncclientconfig.xml
- Mac OSX: {HomeDir}\FileCloudSync\syncclientconfig.xml
- Linux: {HomeDir}\FileCloudSync\syncclientconfig.xml

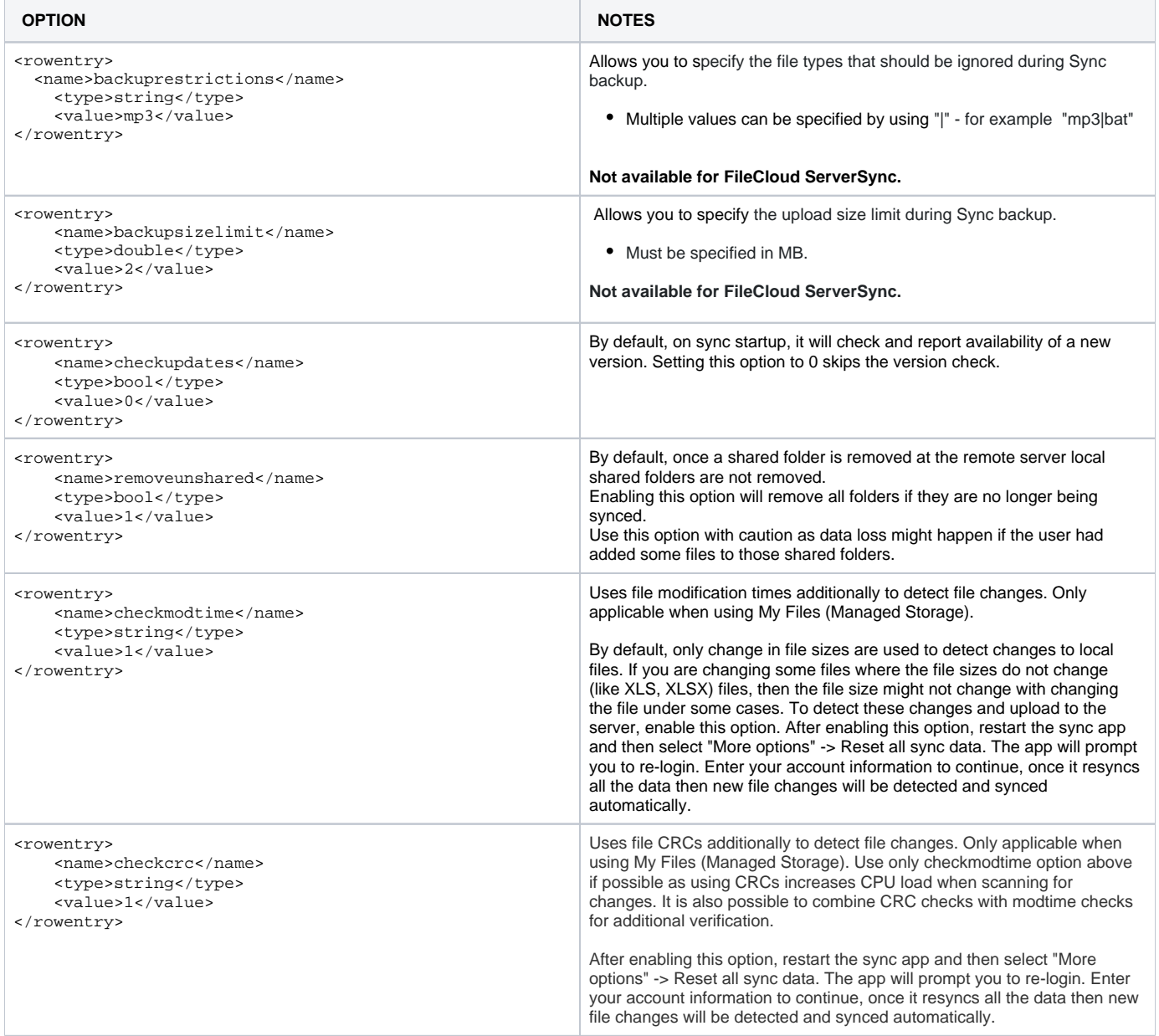

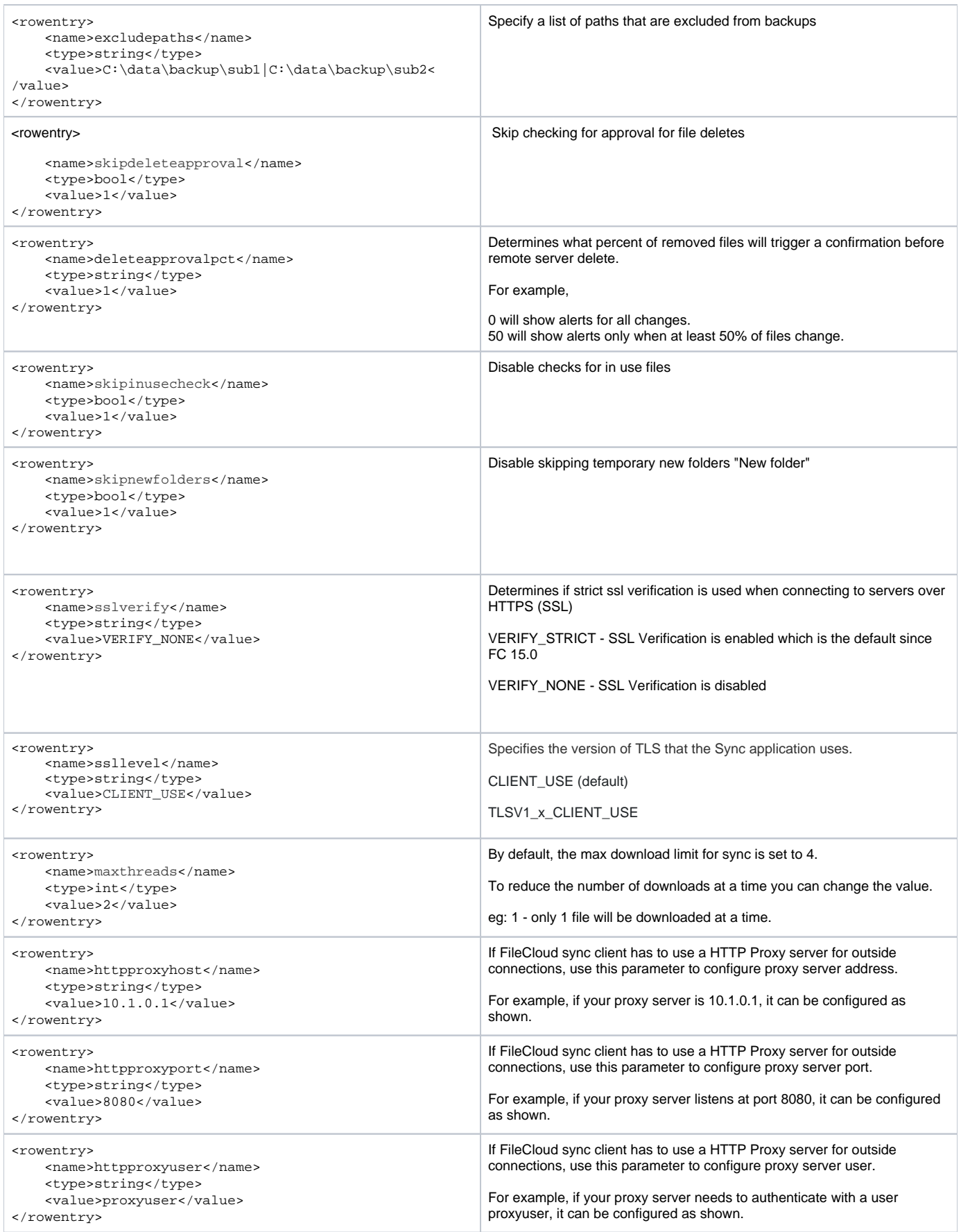

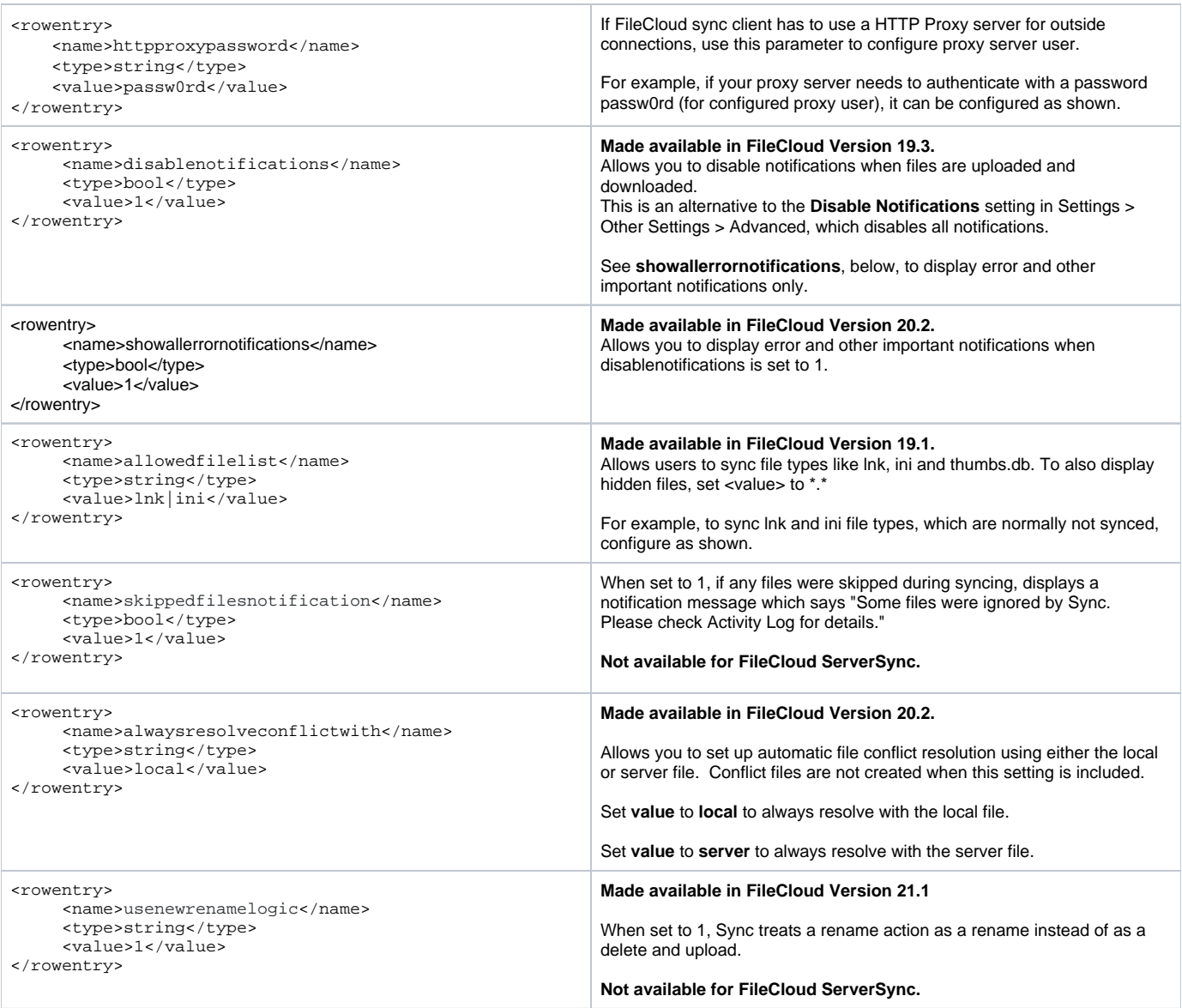

# $\odot$

## **Do you recommend enabling "checkmodtime" or perhaps "checkcrc" in this case?**

Yes, if you are working with XLS files (which don't change size when edited) you will need this option.

### **Why isn't this an default option?**

Most files today including XLSX, or DOCX etc always change file size when anything is changed. Adding the checkmodtime or checkcrc results in additional CPU load as the sync app has to do more work to detect changes so this is not a default option.

#### **How can we avoid further data loss of local data after enabling "checkmodtime" or perhaps "checkcrc" and doing an "reset all sync data"?**

After enabling this option, sync will download everything from the server to ensure it has a clean slate. You should not have local modified files in this case.

After it is fully synced, this will never happen again.